## **Variable Manager**

**IMPORTANT**: Prinergy Tools Variable Manager is intended to be used with a feature that may be released in an upcoming version of Prinergy Tools. It is not fully implemented at this time.

The Variable Manager manages the variables used by the nesting and smart mark features. You can use it to create customized variables and groups of customized variables.

Customized variables can be global or local variables, depending on where they are stored. Global variables are saved in the local machine and local variables are saved with the document. Global variables have a g\_ prefix and local variables have an l\_ prefix.

When customized variables are used in nesting or smart marks:

- If you modify the formula, the formula will be recalculated and updated.
- If you move, reverse, fit to plate, or align a variable, updated information about the variable will be displayed in a message.
- 1. In the Illustrator menu bar, from the **Window** menu, select **Prinergy > Basic Functions > Variable Manager**.

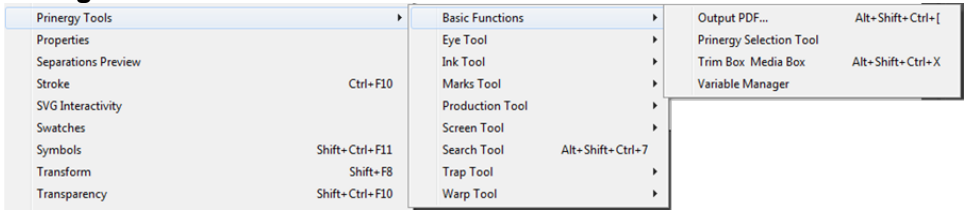

2. In the Variable Manager dialog box, add or delete variables, add or delete groups to manage customized variables, and open, import, or export variables.

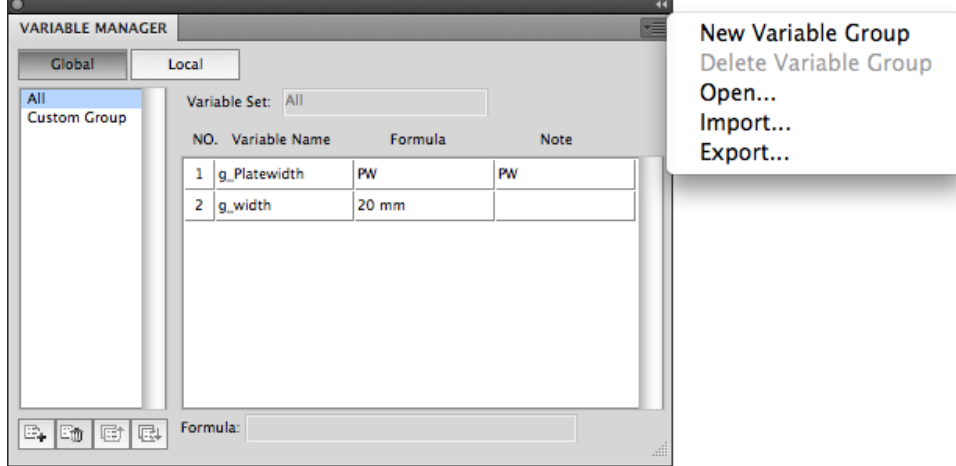

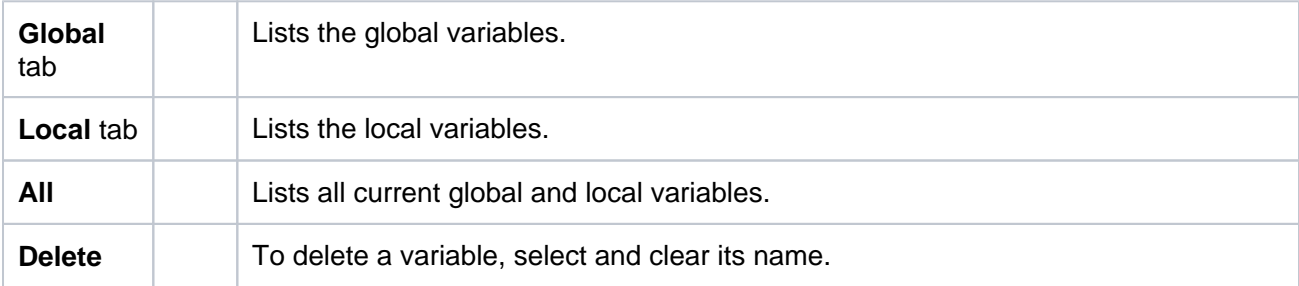

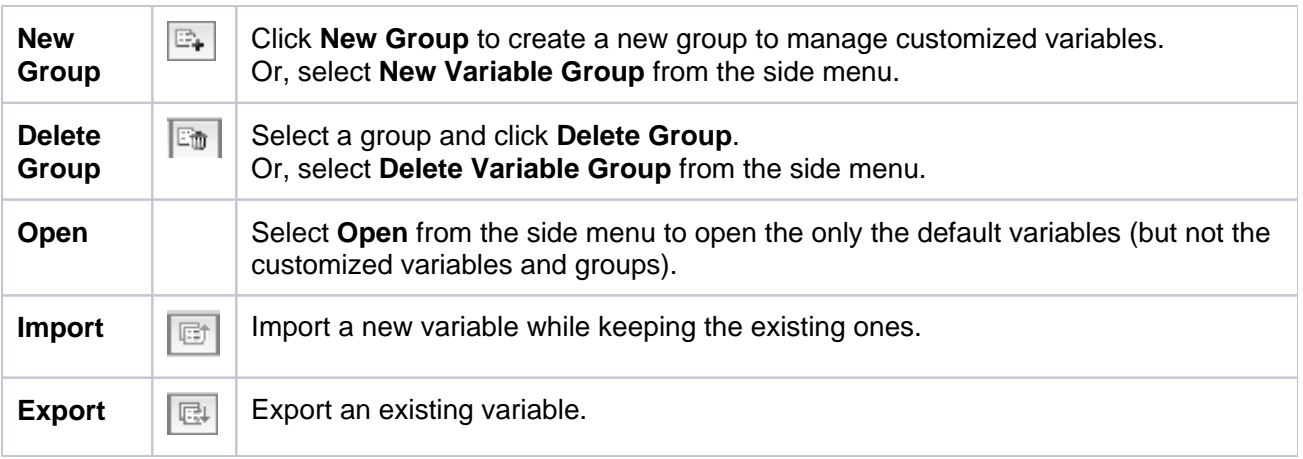

- 3. To create a customized variable (in this example, the variable L1 for Sheet):
	- a. Select either the **Global** or **Local** tab.
	- b. In the **Variable Set** box, select **Plate**, **Sheet**, **Margin**, or **1-up**.
	- c. Create a variable name, prefixed with g\_ (for global) or l\_ (for local).
	- d. Type a value or a formula.

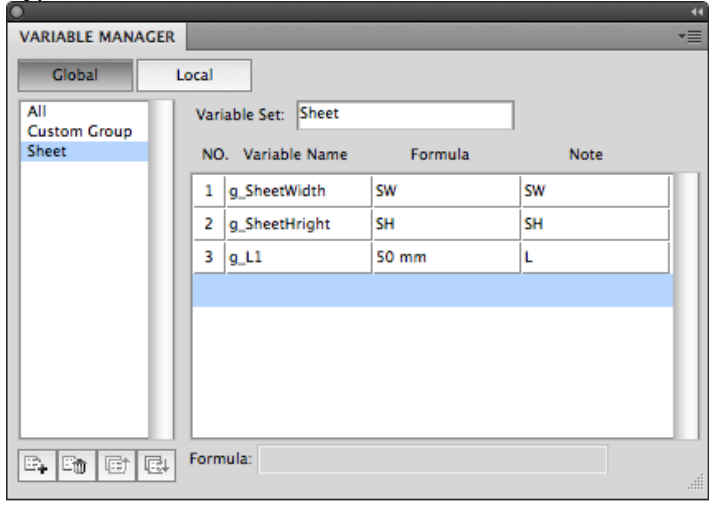